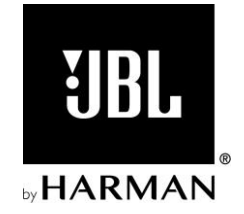

# **BAR 2.1 DEEP BASS**

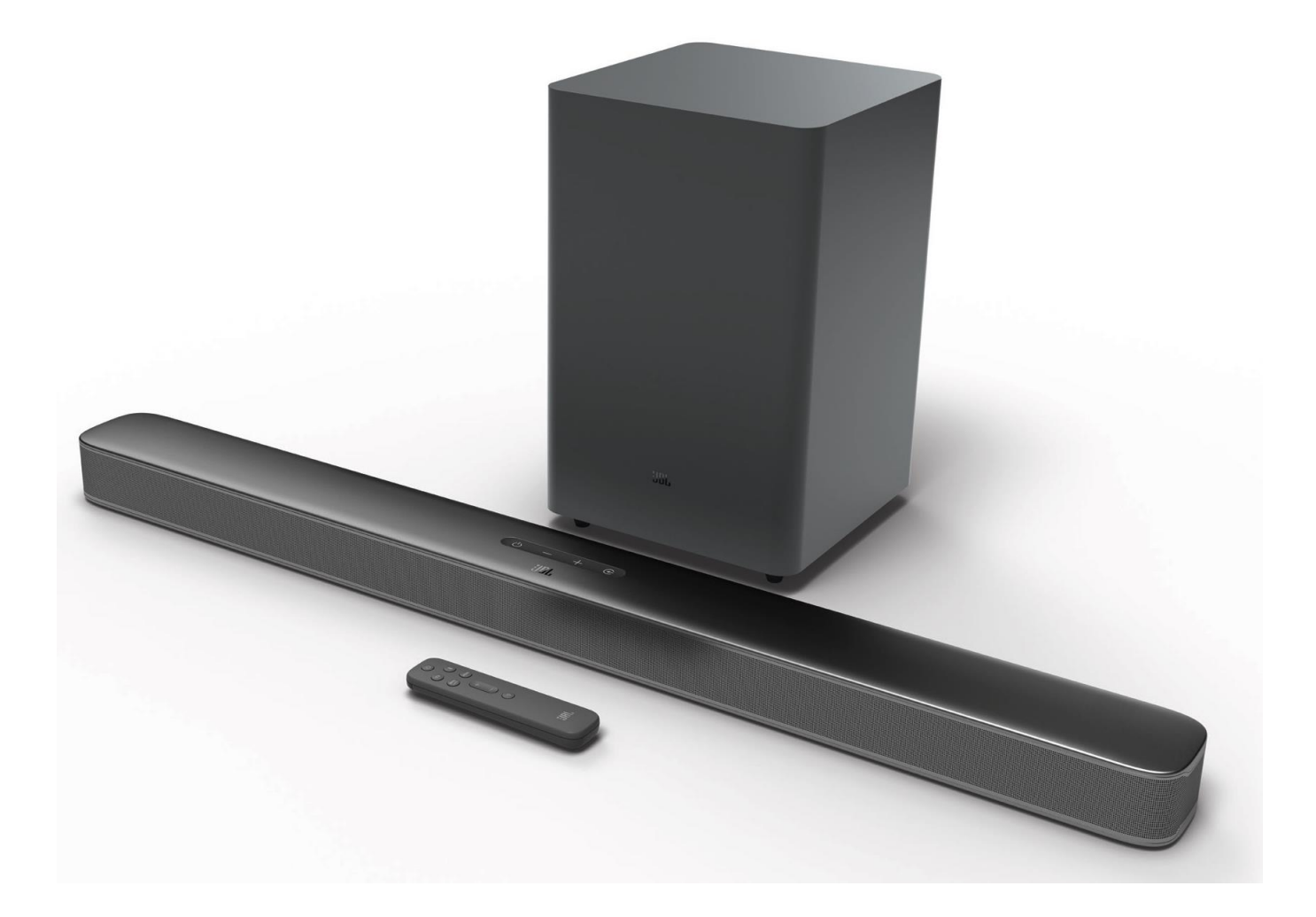

**HASZNÁLATI ÚTMUTATÓ**

# **FONTOS BIZTONSÁGI ELŐÍRÁSOK**

## **Használat előtt ellenőrizze a hálózati feszültséget!**

A JBL Bar 2.1 Deep Bass készüléket (mely hangprojektor és mélysugárzó is egyben) 100-240 V feszültségű és 50/60 Hz frekvenciájú, váltakozó áramú hálózatról történő használatra alakították ki. Ha a készüléket eltérő feszültségű hálózathoz csatlakoztatja, az biztonsági kockázatokhoz és tűzveszélyhez, valamint a hangrendszer károsodásához vezethet. Amennyiben bármilyen kérdése van a modell feszültségbeli követelményeivel, vagy a lakókörnyezetében érvényes hálózati feszültséggel kapcsolatban, a készülék fali aljzathoz történő csatlakoztatása előtt vegye fel a kapcsolatot a forgalmazóval vagy az ügyfélszolgálat munkatársával.

### **Ne használjon hosszabbító kábelt!**

A biztonsági kockázatok megelőzése érdekében kizárólag a készülékhez mellékelt tápkábelt használja. Nem javasoljuk, hogy a készülék használata során hosszabbító kábelt alkalmazzon. Más elektromos készülékekhez hasonlóan ne vezesse el szőnyegek alatt a hálózati kábelt, és ne helyezzen nehéz tárgyakat rá! A sérült hálózati kábelt haladéktalanul cseréltesse ki a márkaszervizzel egy gyári műszaki előírásoknak megfelelőre.

## **Figyelmesen kezelje a váltakozó áramú hálózati kábelt!**

A hálózati kábelt mindig a csatlakozónál fogva válassza le a fali aljzatról; soha sem a kábel meghúzása útján! Ha huzamosabb ideig nem kívánja használni a készüléket, válassza le a csatlakozót a váltóáramú fali aljzatról.

#### **Ne nyissa meg a készülékházat!**

A készülékben nincsenek felhasználó által javítható alkatrészek. A készülékház megbontása áramütést okozhat, a felhasználó által eszközölt módosítások pedig érvénytelenítik a garanciát. Ha a készülék belsejébe víz kerül, haladéktalanul válassza le a hangrendszert a váltóáramú hálózati áramforrásról, és keresse fel a márkaszervizt!

# **TARTALOMJEGYZÉK**

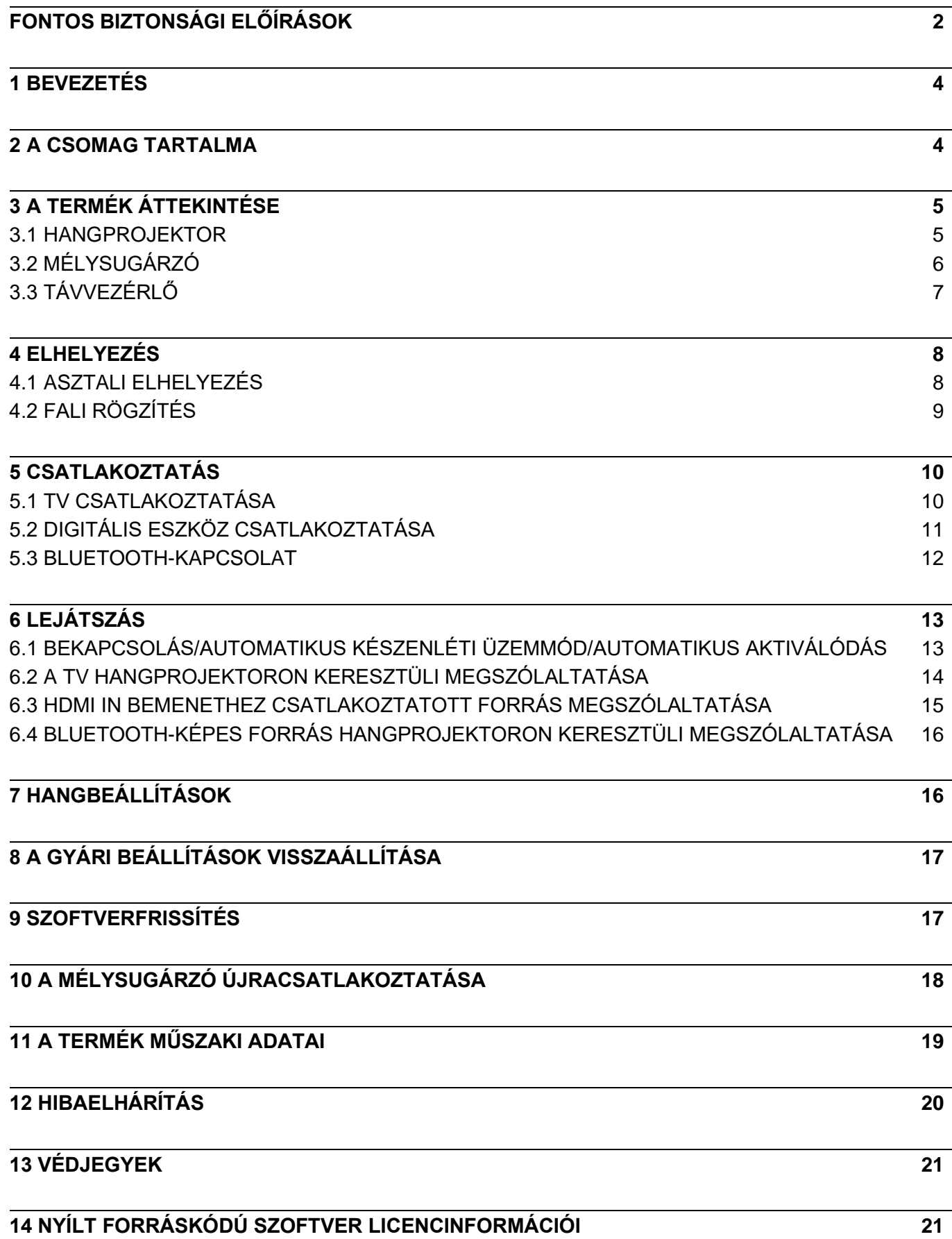

## **1 BEVEZETÉS**

Köszönjük, hogy a JBL Bar 2.1 Deep Bass készüléket (mely hangprojektor és mélysugárzó is egyben) választotta! A készülékkel kivételesen magas színvonalú hangzást kölcsönözhet házimozi rendszere számára. Kérjük, hogy az üzembe helyezés előtt szánjon rá néhány percet, és olvassa végig a készülék különböző funkcióit, beállításait és használatát lépésről-lépésre ismertető útmutatót.

**A készülék funkcióinak lehető legteljesebb körű használatához a későbbiekben szükségessé válhat a készülékszoftver USB-csatlakozón keresztüli frissítése. Annak ellenőrzéséhez, hogy a készülék a legfrissebb szoftverrel rendelkezik, tekintse meg az útmutató szoftverfrissítést ismertető részét.**

A termékjellemzők és műszaki adatok előzetes értesítés nélkül változhatnak. Ha bármilyen kérdése lenne a hangprojektorral, annak üzembe helyezésével vagy működésével kapcsolatban, kérjük, hogy vegye fel a kapcsolatot a forgalmazóval vagy az ügyfélszolgálat munkatársával, vagy keresse fel webhelyünket: www.jbl.com.

# **2 A CSOMAG TARTALMA**

Csomagolja ki óvatosan a készüléket, és ellenőrizze a következő alkatrészek hiánytalan meglétét. Sérült vagy hiányzó alkatrész esetén ne használja a készüléket, és vegye fel a kapcsolatot a forgalmazóval vagy az ügyfélszolgálat munkatársával.

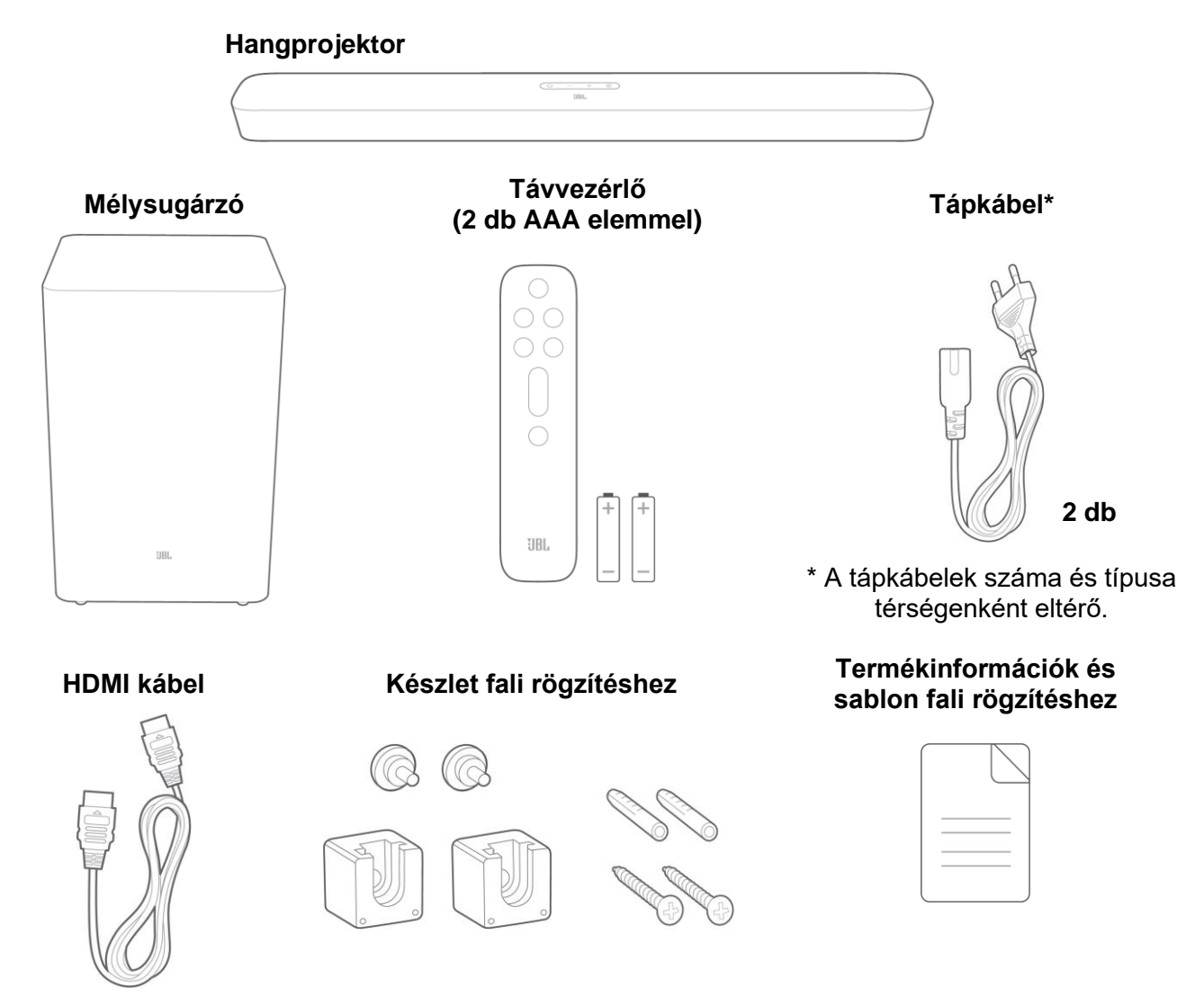

# **3 A TERMÉK ÁTTEKINTÉSE**

## **3.1 Hangprojektor**

### **Kezelőszervek**

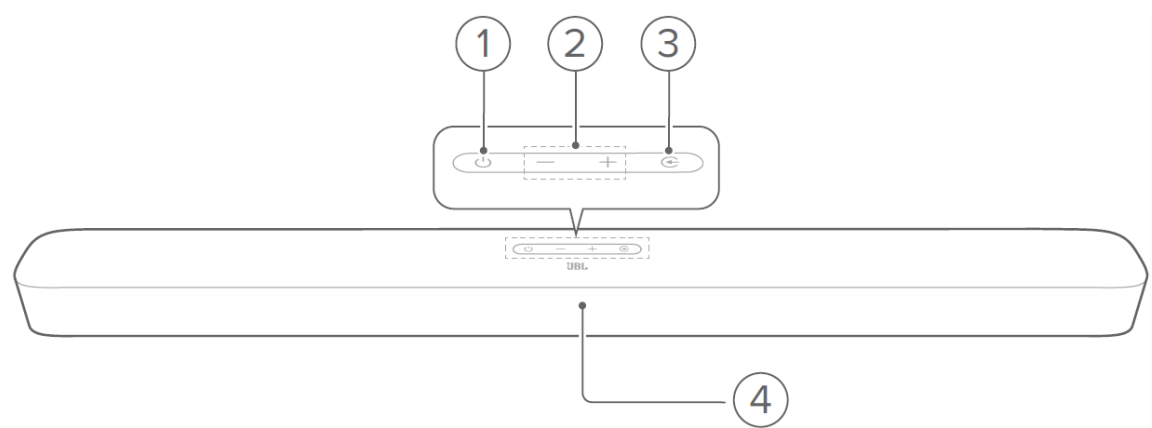

#### **1. (Bekapcsológomb)**

• A készülék bekapcsolása vagy készenléti üzemmódra történő átkapcsolása.

#### **2. -/+ (Hangerőszabályzás)**

- A hangerőszint csökkentése, illetve növelése.
- Nyomja meg és tartsa lenyomva a hangerőszint folyamatos csökkentéséhez, illetve növeléséhez.
- A némításhoz, illetve annak feloldásához nyomja meg egyszerre a két gombot.

#### **3. (Forrás)**

- Hangforrás kiválasztása: **TV** (alapértelmezett), **Bluetooth** vagy **HDMI IN**
- **4. Állapotjelző**

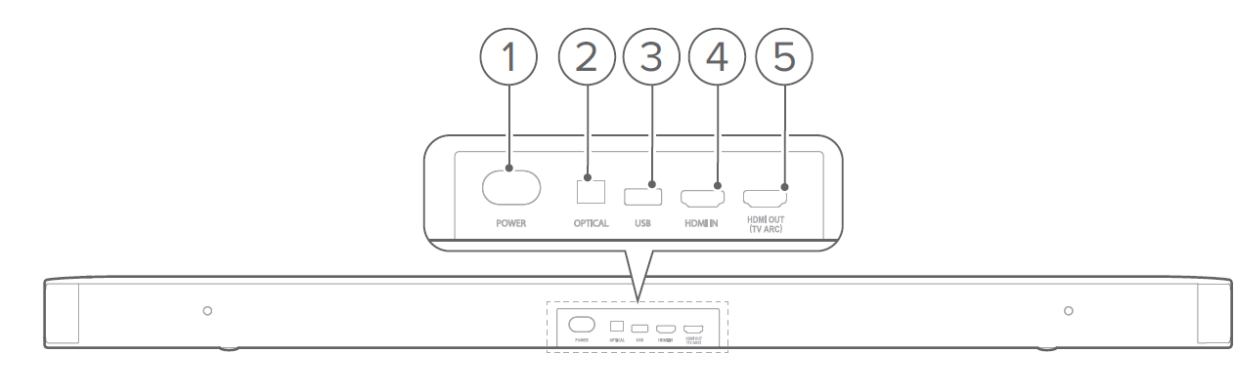

#### **1. POWER**

**Csatlakozók**

• Tápcsatlakoztatás céljára szolgál.

#### **2. OPTICAL**

• Csatlakoztassa a TV vagy a digitális eszköz optikai kimenetéhez.

#### **3. USB**

- USB-csatlakozó szoftverfrissítésekhez.
- Audiotartalmak lejátszásához csatlakoztassa hozzá egy USB-tárolóeszközhöz (kizárólag egyesült államokbeli változat esetén).

#### **4. HDMI IN**

• Csatlakoztassa a digitális eszköz HDMI kimenetéhez.

#### **5. HDMI OUT (TV ARC)**

• Csatlakoztassa a TV HDMI ARC bemenetéhez.

## **3.2 Mélysugárzó**

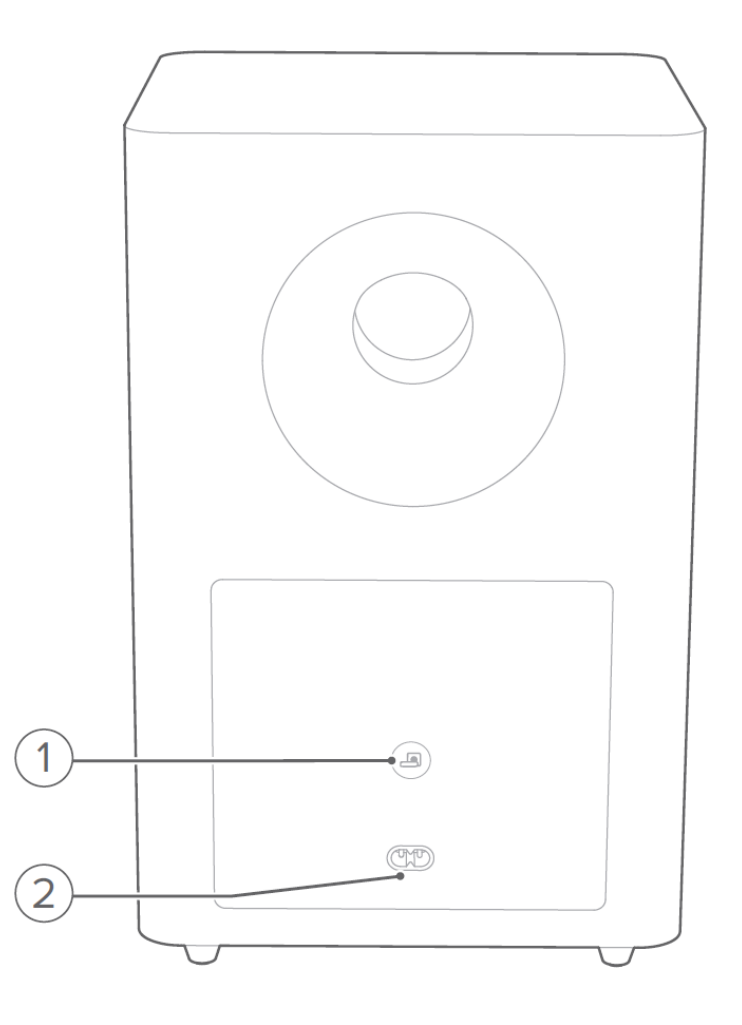

# $1. \triangle$

• Csatlakoztatási állapot kijelzése

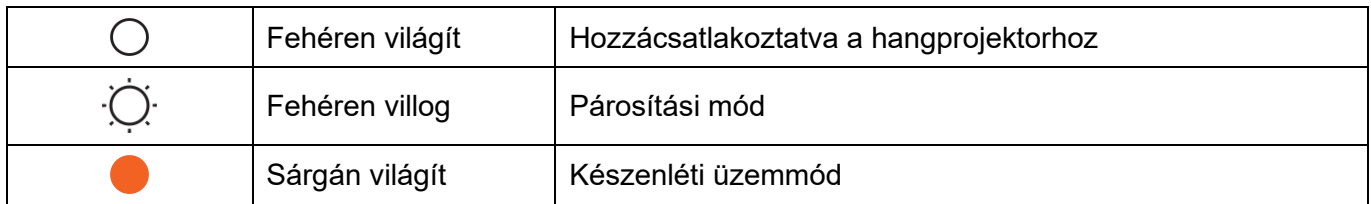

## **2. TÁPALJZAT**

• Tápcsatlakoztatás céljára szolgál.

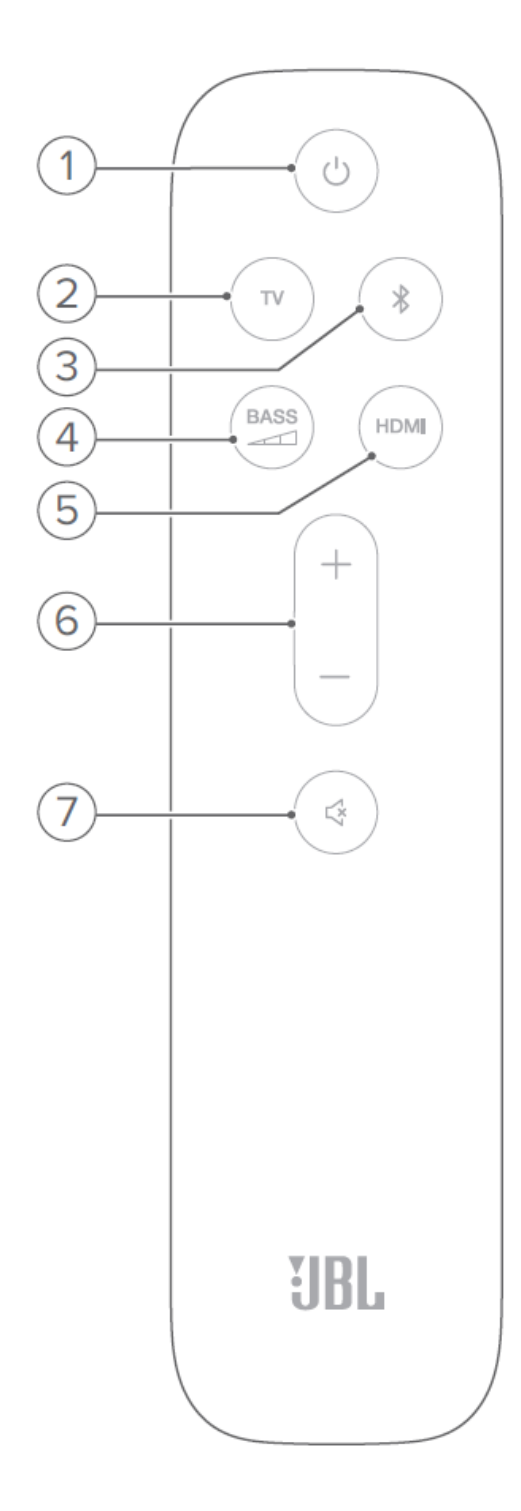

## $1.0$

• A készülék bekapcsolása vagy készenléti üzemmódra történő átkapcsolása.

## **2. TV**

• TV kiválasztása forrásként.

### **3. (Bluetooth)**

- Bluetooth-kapcsolat kiválasztása forrásként.
- Nyomja meg és tartsa lenyomva egy másik Bluetooth-képes eszköz csatlakoztatásához.
- **4.**  $\overline{4}$
- A mélysugárzó mélyhangzásbeli szintjének kiválasztása: low (alacsony), middle (közepes) vagy high (magas).

#### **5. HDMI**

• HDMI IN kiválasztása forrásként.

#### **6. + / -**

- A hangerőszint növelése, illetve csökkentése.
- Nyomja meg és tartsa lenyomva a hangerőszint folyamatos növeléséhez, illetve csökkentéséhez.
- **7. (némítás)**
- Némítás/némítás feloldása

# **4 ELHELYEZÉS**

## **4.1 Asztali elhelyezés**

Helyezze a hangprojektort és a mélysugárzót egy sík és stabil felületre. A mélysugárzót a hangprojektortól legalább 1 m (3 láb), a faltól pedig legalább 10 cm (4 hüvelyk) távolságra helyezze el.

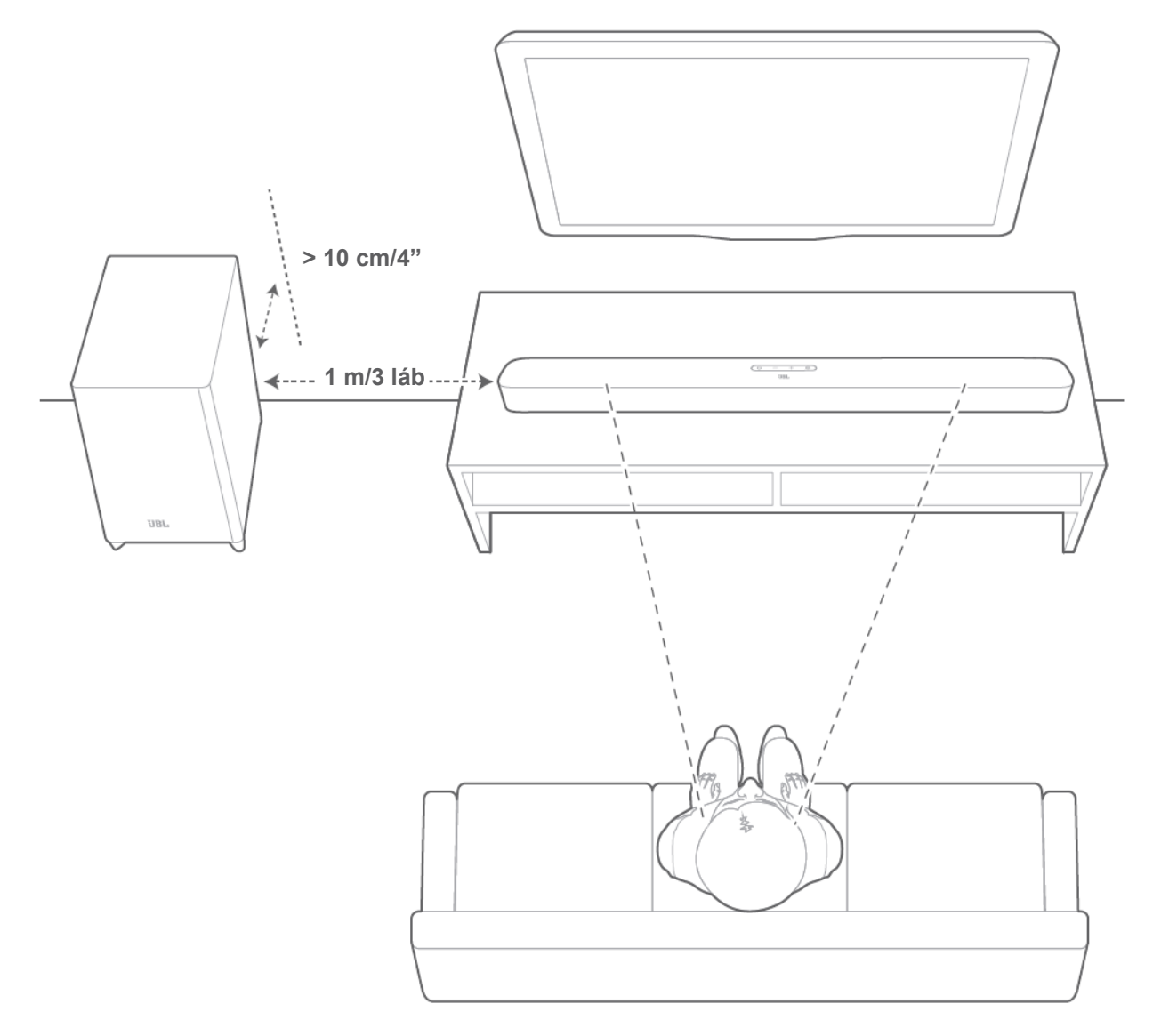

#### **MEGJEGYZÉS:**

- − A tápkábel hálózati csatlakoztatása megfelelő módon végzendő el.
- − Ne helyezzen tárgyakat a hangprojektor vagy a mélysugárzó tetejére!
- − A mélysugárzót és a hangprojektort 6 m-nél (20 lábnál) kisebb távolságra helyezze el egymástól.

## **4.2 Fali rögzítés**

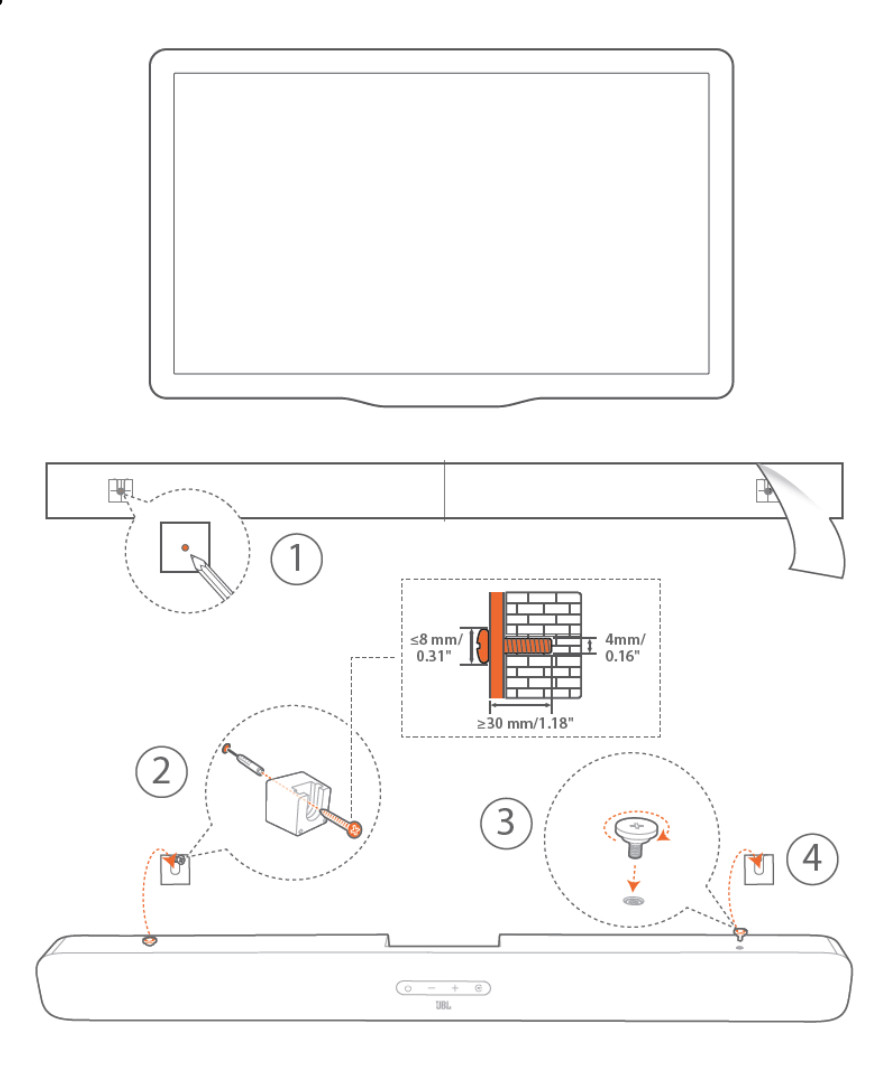

- 1. Előkészületek:
	- a) Ragassza fel a fali rögzítés céljából mellékelt sablont a falra ragasztószalaggal, a TV-től legalább 50 mm (2 hüvelyk) távolságra.
	- b) Jelölje meg golyóstollal a csavartartó helyét. Távolítsa el a sablont.
	- c) Alakítson ki a megjelölt helyen egy 4 mm-es (0,16 hüvelykes) furatot. A megfelelő csavarméretért lásd az 1. ábrát.
- 2. Szerelje fel a fali konzolt.
- 3. Csavarozza be a csavart a hangprojektor hátlapjába.
- 4. Szerelje fel a hangprojektort.

#### **MEGJEGYZÉS:**

- − Győződjön meg róla, hogy a fal teherbírása megfelel a hangprojektor súlyának.
- − Kizárólag függőleges falra szerelhető.
- − Olyan helyen szerelje fel a készüléket, ahol nem túlságosan magas a hőmérséklet, illetve a páratartalom.
- − A fali rögzítés előtt győződjön meg róla, hogy megfelelően csatlakoztathatók a hangprojektor és a külső eszközök közötti kábelek.
- − Mielőtt felszerelné a hangprojektort a falra, ellenőrizze, hogy leválasztotta-e azt a hálózatról. Ellenkező esetben áramütést okozhat.

# **5 CSATLAKOZTATÁS**

## **5.1 TV csatlakoztatása**

Csatlakoztassa hozzá a hangprojektort a TV-hez a mellékelt HDMI kábellel vagy egy (külön megvásárolható) optikai kábellel.

#### **Csatlakoztatás a mellékelt HDMI kábellel**

A HDMI kapcsolat a digitális audio- és videojelek egyetlen csatlakozón keresztüli továbbítását is támogatja. A hangprojektor HDMI kapcsolat alkalmazásakor nyújtja a lehető legteljesebb körű élvezetet.

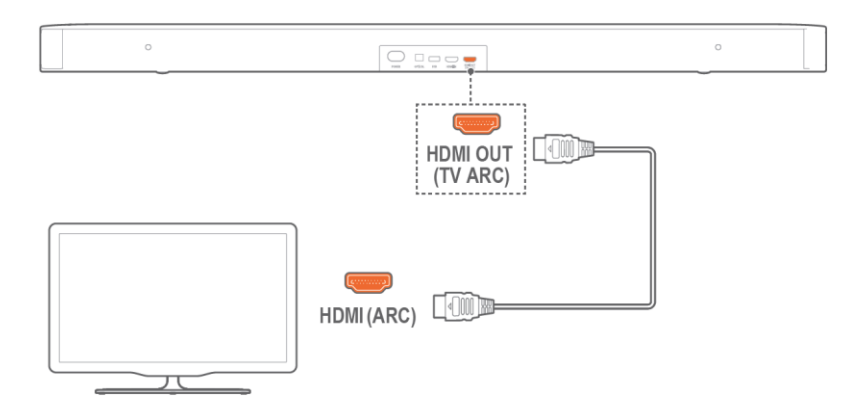

- 1. Csatlakoztassa hozzá a hangprojektort a TV-hez a mellékelt HDMI kábellel.
- 2. Ellenőrizze, hogy bekapcsolta-e a TV HDMI-CEC és HDMI ARC funkcióit. Bővebb információkért lásd a TV Felhasználói kézikönyvét.

#### **MEGJEGYZÉS:**

- − Nem garantálható a készülék valamennyi HDMI-CEC-képes eszközzel kapcsolatos teljes körű kompatibilitása.
- − A TV-vel kapcsolatos HDMI-CEC kompatibilitási problémák esetén forduljon a TV gyártójához.

#### **Csatlakoztatás optikai kábellel**

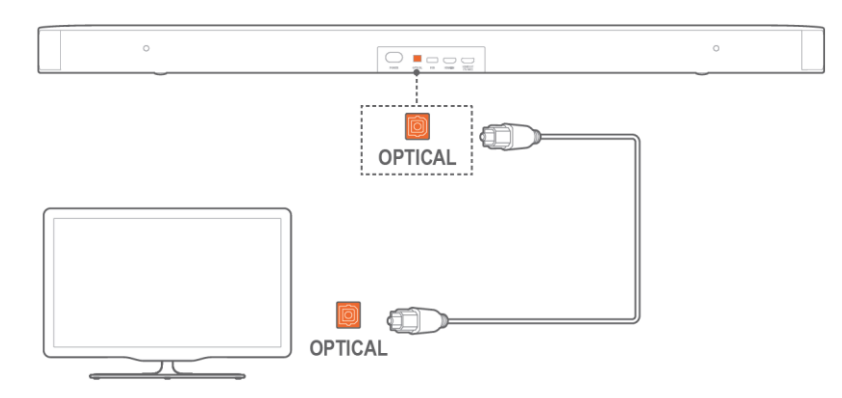

• Csatlakoztassa hozzá a hangprojektort a TV-hez egy (külön megvásárolható) optikai kábellel.

## **5.2 Digitális eszköz csatlakoztatása**

- 1. Győződjön meg róla, hogy a TV-t és a hangprojektort HDMI ARC kapcsolaton keresztül csatlakoztatta egymáshoz (lásd a "CSATLAKOZTATÁS" fejezet "TV csatlakoztatása" című részének "Csatlakoztatás a mellékelt HDMI kábellel" pontját).
- 2. A hangprojektort és a digitális eszközt, például beltéri egységet, DVD/Blu-ray-lejátszót vagy játékkonzolt (V1.4 vagy frissebb verziójú) HDMI kábellel csatlakoztassa egymáshoz.
- 3. Ellenőrizze, hogy bekapcsolta-e a digitális eszköz HDMI-CEC funkcióját. Bővebb információkért lásd a digitális eszköz Felhasználói kézikönyvét.

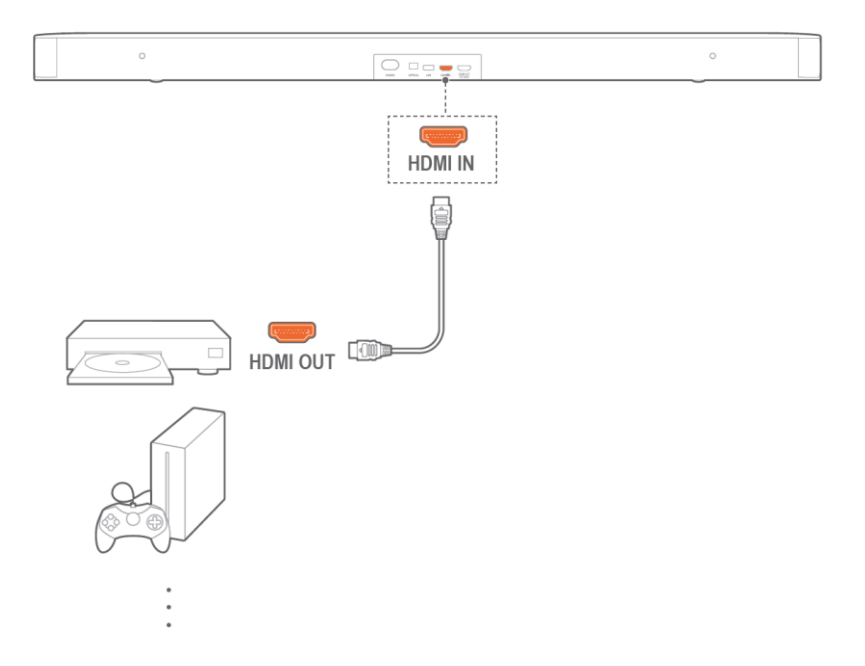

#### **MEGJEGYZÉS:**

− A digitális eszközzel kapcsolatos HDMI-CEC kompatibilitási problémák esetén forduljon a digitális eszköz gyártójához.

## **5.3 Bluetooth-kapcsolat**

Csatlakoztassa hozzá a hangprojektort Bluetooth-kapcsolaton keresztül egy Bluetooth-képes eszközhöz, például okostelefonhoz, táblagéphez vagy laptophoz.

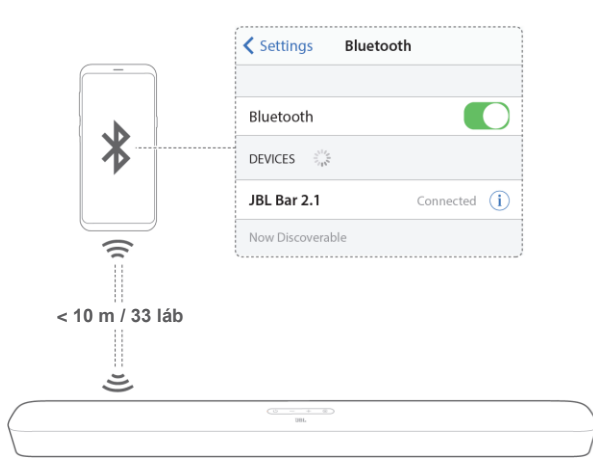

#### **Bluetooth-képes eszköz csatlakoztatása**

- 1. A bekapcsoláshoz nyomja meg a  $\bigcup$  gombot (lásd a "LEJÁTSZÁS" fejezet "Bekapcsolás/automatikus készenléti üzemmód/automatikus aktiválódás" című részét).
- 2. A Bluetooth-képes forrás kiválasztásához nyomja meg a hangprojektor $\mathfrak{E}$ . vagy a távvezérlő  $\mathbin{\hat{*}}$ gombját.
	- → "BT PAIRING": Bluetooth-párosításra kész.
- 3. Kapcsolja be a Bluetooth-képes eszköz Bluetooth funkcióját, majd válassza ki három percen belül a "JBL Bar 2.1" lehetőséget.
	- → Angolul elnevezett eszköz esetén megjelenik az adott eszköz neve. Megerősítést jelző hangjelzés hallható.

#### **A legutoljára párosított eszköz újbóli csatlakoztatása**

A hangprojektor készenléti üzemmódba lépésekor a Bluetooth-képes eszköz párosított eszközként őrződik meg annak memóriájában. A Bluetooth-képes eszköz legközelebbi használatakor a hangprojektor automatikusan újracsatlakozik a legutoljára párosított eszközhöz.

#### **Csatlakoztatás másik Bluetooth-képes eszközhöz**

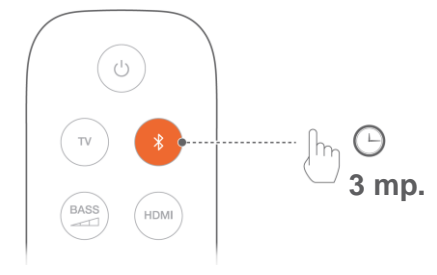

- 1. Bluetooth-képes forrás használatakor nyomja meg és tartsa lenyomva a hangprojektor  $\mathfrak{S}$ , vagy a távvezérlő  $\mathfrak k$  gombját addig, amíg meg nem jelenik a **"BT PAIRING**" kijelzés.
	- $\rightarrow$  A korábban párosított eszköz törlődik a hangprojektor memóriájából.
- $\rightarrow$  A hangprojektor átvált Bluetooth párosítási módra.
- 2. Kövesse a "Bluetooth-képes eszköz csatlakoztatása" című rész 3. lépését.
	- Ha az érintett eszközt korábban már párosította a hangprojektorral, elsőként szüntesse meg a "JBL Bar 2.1" párosítását az eszközön.

#### **MEGJEGYZÉS:**

- − Ha a hangprojektor és a Bluetooth-képes eszköz közötti távolság meghaladja a 10 m-t (33 láb), megszakad a Bluetooth-kapcsolat.
- − Az elektronikus berendezések rádióinterferenciát okozhatnak. Tartsa távol a hangprojektortól az elektromágneses hullámokat kibocsátó eszközöket, mint például a mikrohullámú sütőket és a vezeték nélküli LAN-eszközöket.

# **6 LEJÁTSZÁS**

## **6.1 Bekapcsolás/automatikus készenléti üzemmód/automatikus aktiválódás**

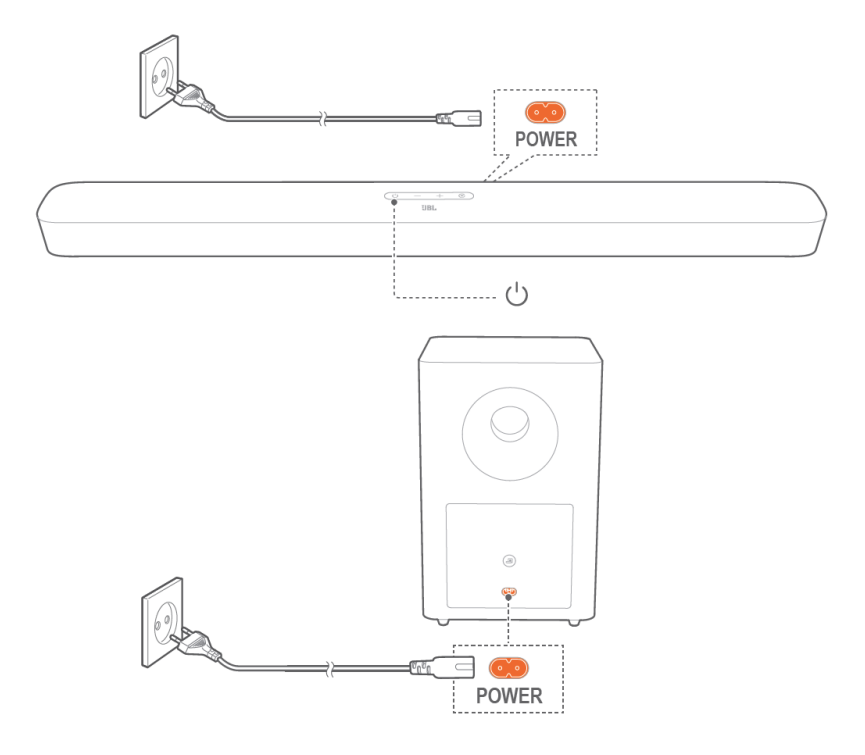

#### **Bekapcsolás**

- 1. Csatlakoztassa hozzá a hangprojektort és a mélysugárzót a hálózathoz a mellékelt tápkábelekkel.
- 2. A bekapcsoláshoz nyomja meg a hangprojektor  $\bigcup$  gombját.
	- → Megjelenik a "HELLO" kijelzés.
	- → A mélysugárzó automatikusan hozzácsatlakozik a hangprojektorhoz. Csatlakoztatva: a jelzőfény fehéren világít.

## **MEGJEGYZÉS:**

- − Kizárólag a mellékelt tápkábelt használja.
- − A hangprojektor bekapcsolása előtt győződjön meg róla, hogy az összes többi csatlakoztatást elvégezte (lásd a "Csatlakoztatás" fejezet "TV csatlakoztatása" és "Digitális eszköz csatlakoztatása" című részeit).

#### **Automatikus készenléti üzemmód**

10 percet meghaladó tétlenség esetén a hangprojektor automatikusan átkapcsol készenléti üzemmódra. egjelenik az "STDBY" kijelzés. A mélysugárzó szintén átvált készenléti üzemmódra, a <sup>j</sup>elzőfény pedig sárgán világít. A hangprojektor legközelebbi bekapcsolásakor az a legutoljára kiválasztott forráshoz tér vissza.

#### **Automatikus aktiválódás**

A készenléti üzemmód szerint működő hangprojektor automatikusan aktiválódik az alábbi esetekben:

- ha a hangprojektort HDMI ARC kapcsolaton keresztül csatlakoztatták hozzá a TV-hez, és bekapcsolták a TV-t;
- ha a hangprojektort optikai kábellel csatlakoztatták hozzá a TV-hez, és audiojelek észlelhetők az optikai kábel irányából.

## **6.2 A TV hangprojektoron keresztüli megszólaltatása**

A hangprojektor csatlakoztatása esetén a TV a hangprojektor hangsugárzóin keresztül is megszólaltatható.

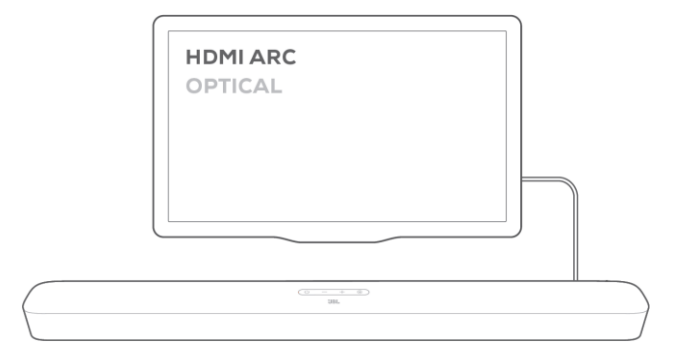

- 1. Győződjön meg róla, hogy aktiválta a TV külső hangsugárzók támogatására szolgáló funkcióját, illetve, hogy kikapcsolta a TV beépített hangsugárzóit. Bővebb információkért lásd a TV Felhasználói kézikönyvét.
- 2. Ellenőrizze, hogy megfelelően hozzácsatlakoztatta-e a hangprojektort a TV-hez (lásd a "CSATLAKOZTATÁS" fejezet "TV csatlakoztatása" című részét).
- 3. A TV forrásként történő kiválasztásához nyomja meg a hangprojektor  $\mathfrak{E}$ , vagy a távvezérlő **TV** gombját.
	- → "**TV":** TV kiválasztva forrásként.
	- Gyári beállítások szerint a TV az alapértelmezetten kiválasztott forrás.

#### **MEGJEGYZÉS:**

− Ha a hangprojektort HDMI és optikai kábel egyidejű használatával csatlakoztatta hozzá a TV-hez, a TV csatlakoztatása szempontjából a HDMI kábel élvez elsőbbséget.

#### **6.2.1 A TV távvezérlőjének beállítása**

Ha a TV-n kívül a hangprojektort is a TV távvezérlőjével kívánja irányítani, ellenőrizze, hogy a TV támogatia-e a HDMI-CEC funkciót. Amennyiben a TV nem támogatia a HDMI-CEC funkciót, kövesse "A TV távvezérlőjének beprogramozása" című résznél ismertetett lépéseket.

#### **HDMI-CEC**

Ha a TV a HDMI-CEC funkció használatát is támogatja, engedélyezze a szükséges funkciókat a TV Felhasználói kézikönyvében ismertetettek szerint. A TV távvezérlőjén keresztül a hangprojektor hangerőszabályzása, némítása, illetve annak feloldása, valamint bekapcsolása és készenléti állapotba kapcsolása végezhető el.

#### **A TV távvezérlőjének beprogramozása**

- 1. Nyomia meg és tartsa lenyomya a hangprojektor  $\mathfrak E$  és + gombiait addig, amíg meg nem jelenik a **"LEARNING"** (Beprogramozás) kijelzés.
	- $\rightarrow$  Ezzel belépett a TV távvezérlőjének beprogramozása módba.
- 2. Nyomja meg 15 másodpercen belül a hangprojektoron és a TV távvezérlőjén található alábbi gombok egyikét:
	- a) a hangprojektoron: nyomja meg a következő gombok egyikét: **+**, **-**, **+** és **-** egyszerre (a némításhoz, illetve annak feloldásához) vagy  $\bigcup$ .
	- b) a TV távvezérlőjén: nyomja meg a kívánt gombot.
		- → Megjelenik a **"WAIT"** (Várjon) kijelzés a hangprojektoron.
		- → **"DONE"** (Kész): a TV távvezérlője sikeresen elsajátította a hangprojektoron található gomb funkcióját.
- 3. A beprogramozás befejezéséhez ismételje meg a 2. lépést.
- 4. A TV távvezérlőjének beprogramozása módból történő kilépéshez nyomja meg a hangprojektor  $\mathfrak{S}$  és **+** gombjait, és tartsa lenyomva azokat addig, amíg meg nem jelenik az **"EXIT LEARNING"** (Kilépés a programozási módból) kijelzés.
	- $\rightarrow$  A hangprojektor visszatér a legutoljára kiválasztott forráshoz.

## **6.3 HDMI IN bemenethez csatlakoztatott forrás megszólaltatása**

A hangprojektor alábbi ábra szerinti csatlakoztatása esetén a digitális eszköz a TV megjelenő videojelek, és a hangprojektor hangsugárzóiból származó audiojelek lejátszására is alkalmassá válik.

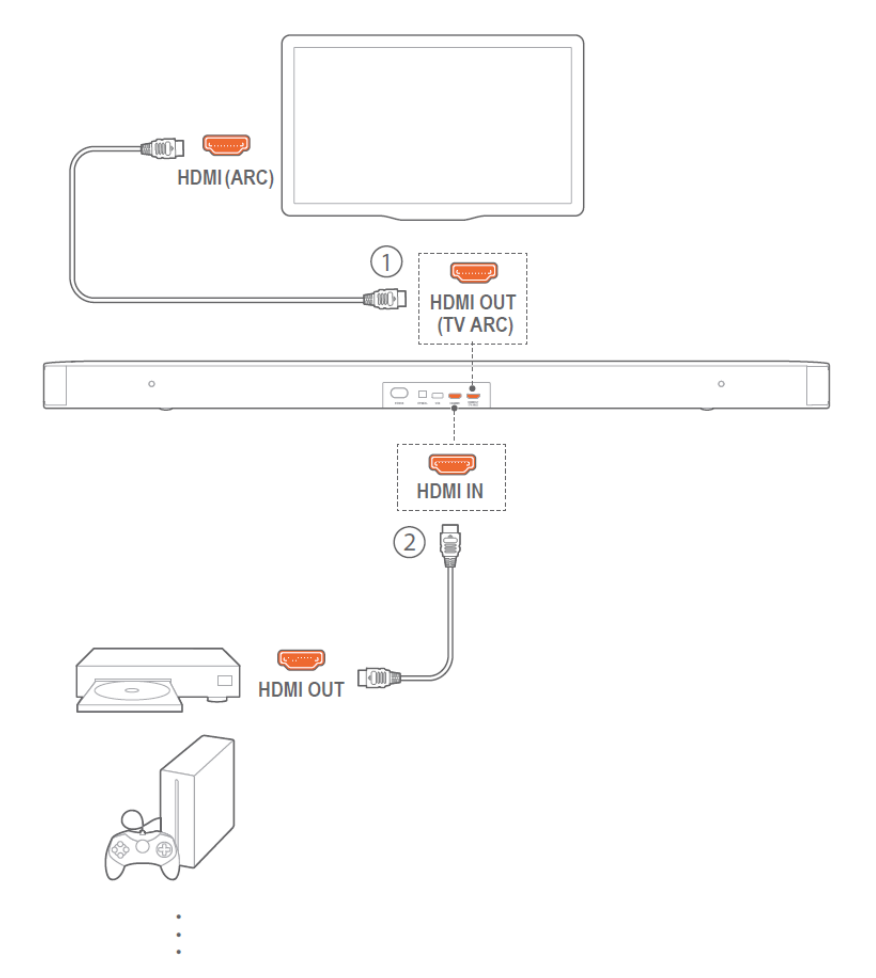

- 1. Ellenőrizze, hogy megfelelően hozzácsatlakoztatta-e a hangprojektort a TV-hez és a digitális eszközhöz (lásd a "CSATLAKOZTATÁS" fejezet "TV csatlakoztatása" és "Digitális eszköz csatlakoztatása" című részeit).
- 2. Kapcsolja be a digitális eszközt.
	- → A TV és a hangprojektor aktiválódik a készenléti üzemmódból, és automatikusan átkapcsol a bemeneti forrásra.
	- A HDMI IN bemenethez csatlakoztatott forrás hangprojektoron keresztüli kiválasztásához nyomja meg a hangprojektor  $\mathfrak{S}$ , vagy a távvezérlő **HDMI** gombját.
- 3. Kapcsolja át a TV-t készenléti üzemmódra.

 $\rightarrow$  A hangprojektor és a forráseszköz átvált készenléti üzemmódra.

#### **MEGJEGYZÉS:**

− Nem garantálható a készülék valamennyi HDMI-CEC-képes eszközzel kapcsolatos teljes körű kompatibilitása.

## **6.4 Bluetooth-képes forrás hangprojektoron keresztüli megszólaltatása**

Bluetooth-kapcsolat használatával a hangprojektoron keresztül is megszólaltathatja a Bluetooth-képes eszközön elindított hanglejátszást.

- 1. Ellenőrizze, hogy megfelelően hozzácsatlakoztatta-e a hangprojektort a Bluetooth-képes eszközhöz (lásd a "CSATLAKOZTATÁS" fejezet "Bluetooth-kapcsolat" című részét).
- 2. A Bluetooth-képes forrás kiválasztásához nyomia meg a hangprojektor  $\mathfrak{E}$ , vagy a távvezérlő  $\mathbb {R}$ gombját.
- 3. Indítsa el a hanglejátszást a Bluetooth-képes eszközön.
- 4. Állítsa be a hangerőszintet a hangprojektoron vagy a Bluetooth-képes eszközön.

# **7 HANGBEÁLLÍTÁSOK**

#### **A mélyhangzás beállítása**

- 1. Ellenőrizze a hangprojektor és a mélysugárzó megfelelő csatlakoztatását (lásd az "ÜZEMBE HELYEZÉS" című fejezetet).
- 2. A mélyhangzás különböző szintjei közötti átváltáshoz nyomia meg többször a távvezérlő a nombiát. → Megjelennek a "LOW" (Alacsony), "MID" (Közepes) és "HIGH" (Magas) kijelzések.

#### **Audio sync (Hangszinkronizálás) funkció**

A hangszinkronizálási funkcióval a hangzásbeli késleltetés kizárása érdekében szinkronba állíthatja a videók audio- és videojeleit.

- 1. Nyomja meg és tartsa lenyomva a távvezérlő TV gombját addig, amíg meg nem jelenik a "SYNC" (Szinkronizálás) kijelzés.
- 2. A hangzásbeli késleltetés beállításához, valamint az audio- és videojelek szinkronba állításához nyomja meg öt másodpercen belül a távvezérlő **+** vagy **-** gombját.  $\rightarrow$  Megjelenik a hangszinkronizálás időzítése.

#### **Smart (Intelligens) mód**

Az alapértelmezés szerint bekapcsolt intelligens móddal magával ragadó hanghatásokat kölcsönözhet a TV-műsorok számára. A különböző TV-műsoroknál, mint például a híreknél és az időjárás előrejelzéseknél az intelligens mód kikapcsolásával, és a standard módra történő átkapcsolással mérsékelheti a hanghatásokat.

Smart (Intelligens) mód: a magával ragadó hanghatások megszólaltatása hangszínszabályzás és JBL térhatású hangzás alkalmazásával történik.

Standard mód: a standard hanghatások megszólaltatása előre beállított hangszínszabályzás alkalmazásával történik.

Az intelligens mód kikapcsolásához végezze el az alábbiakat:

- Nyomia meg és tartsa lenyomya a távyezérlő  $\leq$  gombiát addig, amíg meg nem jelenik a **"TOGGLE**" (Átkapcsolás) kijelzés. Nyomja meg a **+** gombot.
	- → **"OFF SMART MODE"** (Intelligens mód kikapcsolása): Kikapcsol az intelligens mód.
	- → A hangprojektor legközelebbi bekapcsolásakor az intelligens mód is automatikusan újra bekapcsol.

# **8 A GYÁRI BEÁLLÍTÁSOK VISSZAÁLLÍTÁSA**

A gyári beállítások visszaállításakor a hangprojektoron eszközölt valamennyi személyes beállítás elvész.

- Nyomia meg és legalább 10 másodpercig tartsa lenyomya a hangprojektor  $\mathcal O$  és  $\mathfrak S$  gombiait.
- → Megjelenik a "RESET" (Visszaállítás) kijelzés.
- $\rightarrow$  A hangprojektor bekapcsol, majd átvált készenléti üzemmódra.

## **9 SZOFTVERFRISSÍTÉS**

Az optimális készülékteljesítmény és a lehető legkiemelkedőbb felhasználói élmény érdekében a JBL időről időre szoftverfrissítéseket kínálhat a hangprojektor rendszerhez. A frissítési fájlok letöltésére vonatkozó bővebb információkért látogasson el a www.jbl.com honlapra, vagy hívja a JBL Ügyfélszolgálatát.

- 1. A készülékszoftver verziójának ellenőrzéséhez nyomja meg és tartsa lenyomva a hangprojektor $\mathbf \mathfrak{E}$  és **-** gombjait addig, amíg meg nem jelenik a szoftver verziószáma.
- 2. Ellenőrizze, hogy mentette-e a szoftverfrissítési fájlt az USB-tárolóeszköz gyökérkönyvtárába. Csatlakoztassa az USB-eszközt a hangprojektorhoz.

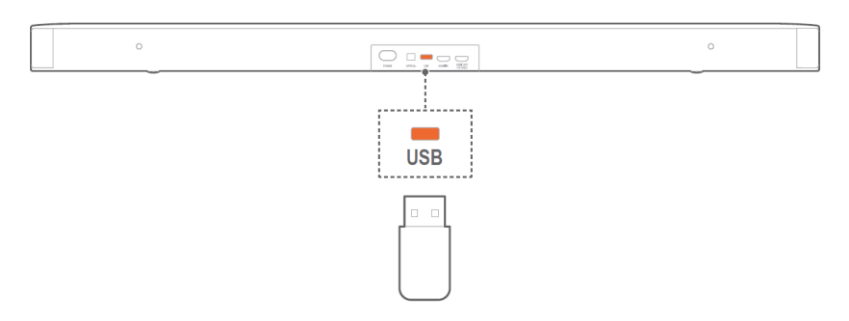

- 3. A szoftverfrissítési mód eléréséhez nyomja meg és legalább 10 másodpercig tartsa lenyomva a hangprojektor  $\bigcirc$  és - gombját.
	- → **"UPGRADING"** (Frissítés): szoftverfrissítés folyamatban.
	- → **"DONE"** (Kész): szoftverfrissítés befejezve. Megerősítést jelző hangjelzés hallható.
	- $\rightarrow$  A hangprojektor visszatér a legutoljára kiválasztott forráshoz.

#### **MEGJEGYZÉS:**

- − Ne kapcsolja ki a hangprojektort és ne válassza le az USB-tárolóeszközt addig, amíg be nem fejeződik a szoftverfrissítés!
- − A szoftver sikertelen frissítésekor a **"FAILED"** (Nem sikerült) kijelzés jelenik meg. Kísérelje meg újra a szoftverfrissítést, vagy térjen vissza a korábbi verzióhoz.

# **10 A MÉLYSUGÁRZÓ ÚJRACSATLAKOZTATÁSA**

A hangprojektor és a mélysugárzó gyárilag párosított. A bekapcsolást követően megtörténik a párosításuk, és automatikusan csatlakoznak. Ritkább esetekben szükségessé válhat az újbóli párosításuk.

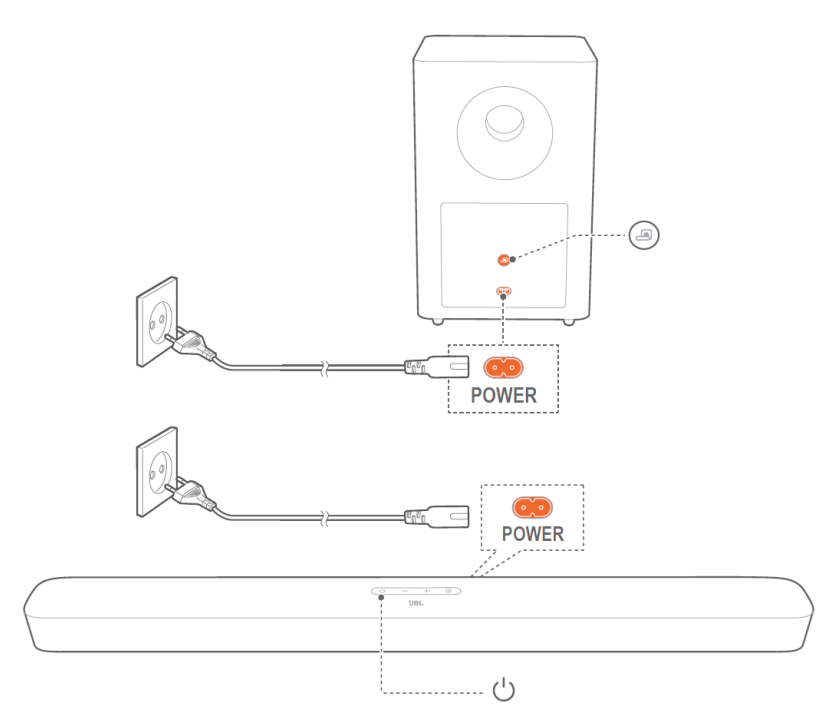

#### **A mélysugárzó párosítási módjának újbóli elérése**

- 1. Nyomja meg és tartsa lenyomva a mélysugárzó **egy** gombját addig, amíg fehéren villogni nem kezd a jelzőfény.
- 2. A hangprojektor mélysugárzó párosítási módjának eléréséhez nyomja meg és tartsa lenyomva a távvezérlő <sup>BASS</sup> gombját addig, amíg meg nem jelenik a "SUBWOOFER SPK" kijelzés. Nyomja meg a távvezérlő **-** gombját.
	- → "SUBWOOFER CONNECTED" (Mélysugárzó csatlakoztatva): megtörtént a mélysugárzó csatlakoztatása.

#### **MEGJEGYZÉS:**

− A mélysugárzó három percen belül kilép a párosítási módból, ha a párosítás és a csatlakoztatás nem fejeződött be. A  $\bigoplus$  jelzőfény nem villog tovább fehéren, hanem sárgán világít.

# **11 A TERMÉK MŰSZAKI ADATAI**

## **Általános műszaki adatok:**

- Modell: Bar 2.1 Deep Bass CNTR (hangprojektor), Bar 2.1 Deep Bass SUB (mélysugárzó)
- Energiaellátás: 100 240 V, váltakozó áram, ~ 50/60 Hz
- Teljes hangsugárzó-teljesítmény (max. teljesítmény 1% teljes harmonikus torzítás (THD) esetén): 300 W
- Kimeneti teljesítmény (max. teljesítmény 1% teljes harmonikus torzítás (THD) esetén): 2 x 50 W (hangprojektor)
- 200 W (mélysugárzó)
- Jelátalakító: 4 x racetrack meghajtó + egy 1 hüvelykes magassugárzó (hangprojektor) és egy 6,5 hüvelykes magassugárzó (mélysugárzó)
- A hangprojektor és a mélysugárzó energiafogyasztása készenléti üzemmódban: < 0,5 W
- Üzemi hőmérséklet: 0 °C 45 °C

#### **Videojelek továbbítása:**

- HDMI videobemenet: 1
- HDMI videokimenet (Visszatérő audio csatornával ARC): 1
- HDMI verziószám: 1.4

#### **Audiojelek továbbítása:**

- Frekvencia átvitel: 40 Hz ~ 20 KHz
- Audiobemenetek: 1 optikai, Bluetooth, USB (az USB-aljzaton keresztüli lejátszás az egyesült államokbeli változatnál érhető el. Egyéb változatoknál az USB-aljzat kizárólag szervizelési célokra szolgál.)

#### **Az USB-aljzat adatai (az USB-aljzaton keresztüli hanglejátszás kizárólag az egyesült államokbeli változatnál érhető el):**

- USB-aljzat: A típusú
- Az USB-aljzat terhelhetősége: 5 V, egyenáram/0,5 A
- Támogatott fájlformátumok: mp3, wav
- MP3 kodek: MPEG 1 Layer 2/3, MPEG 2 Layer 3, MPEG 2.5 Layer 3
- MP3 mintavételezési frekvencia: 16 48 KHz
- MP3 bitsebesség: 80 320 kbps
- WAV mintavételezési frekvencia: 16 48 KHz
- WAV bitsebesség: akár 3000 kbps

#### **A vezeték nélküli kapcsolat adatai:**

- Bluetooth verzió: 4.2
- Bluetooth-profil: A2DP V1.3, A VRCP V1.5
- Bluetooth frekvenciatartomány: 2402 MHz 2480 MHz
- Bluetooth-jeladó maximális teljesítménye: < 10 dBm (EIRP effektív izotropikus sugárzási teljesítmény)
- Moduláció típusa: GFSK, π/4 DQPSK, 8DPSK
- 5G-s vezeték nélküli frekvenciatartomány: 5736,35 5820,35 MHz
- 5G-s jeladó maximális teljesítménye: < 9 dBm (EIRP effektív izotropikus sugárzási teljesítmény)
- Moduláció típusa: π/4 DQPSK

#### **Méretek**

- Méretek (Szé × Ma × Mé): 965 x 58 x 85 mm / 38" x 2,28" x 3,35"(hangprojektor);
- 240 x 240 x 379 (mm) /8,9" x 8,9" x 14,6" (mélysugárzó)
- Tömeg: 2,16 kg (hangprojektor); 5,67 kg (mélysugárzó)
- Csomagolás méretei (szé × ma × mé): 1045 x 310 x 405 mm
- A csomag bruttó tömege: 10,4 kg

# **12 HIBAELHÁRÍTÁS**

Soha ne próbálja meg saját kezűleg megjavítani a készüléket! Ha problémát észlel a termék használatakor, tekintse át az alábbiakat, mielőtt szakszervizhez fordulna.

### **Rendszer**

#### **A készülék nem kapcsol be.**

• Ellenőrizze a tápkábel hálózati aljzathoz és hangprojektorhoz történő csatlakoztatását.

#### **Nem reagál a gombnyomásra a hangprojektor.**

• Állítsa vissza a hangprojektor gyári beállításait (lásd a "GYÁRI BEÁLLÍTÁSOK VISSZAÁLLÍTÁSA" című fejezetet).

### **Hangzás**

#### **A hangprojektor nem bocsát ki hangot.**

- Győződjön meg róla, hogy a hangprojektor nincs lenémítva.
- Válassza ki a megfelelő audio bemeneti forrást a távvezérlőn.
- Csatlakoztassa hozzá megfelelően a hangprojektort a TV-hez vagy egyéb eszközhöz.
- Állítsa vissza a hangprojektor gyári beállításait a  $\circlearrowright$  és  $\mathfrak{S}$  gombok megnyomásával és legalább 10 másodpercig tartó nyomva tartásával.

#### **Torzítás, illetve visszhang hallható.**

• Ha a TV hangját a hangprojektoron keresztül szólaltatja meg, ellenőrizze, hogy lenémította-e a TV-t, illetve, hogy kikapcsolta-e a TV beépített hangsugárzóját.

#### **A hang és a videó nincs szinkronban.**

• Kapcsolja be a hangszinkronizálási funkciót az audio- és videojelek szinkronizálásához (lásd a "HANGBEÁLLÍTÁSOK" fejezet "Audio sync (Hangszinkronizálás) funkció" című részét).

#### **Videó**

#### **Apple TV-n keresztüli torzított képmegjelenítés**

• Az Apple TV 4K felbontásához HDMI V2.0 használata szükséges, azt pedig ez a termék nem támogatja. Ez torzított képmegjelenítést, vagy a TV képernyőnek elsötétedését okozhatja.

#### **Bluetooth**

#### **Az eszköz nem csatlakoztatható hozzá a hangprojektorhoz.**

- Ellenőrizze, hogy bekapcsolta-e az eszköz Bluetooth funkcióját.
- Ha egy másik Bluetooth-képes eszközzel párosította a hangprojektort, állítsa vissza a Bluetoothkapcsolatot (lásd a "CSATLAKOZTATÁS" fejezet "Bluetooth-kapcsolat" című részének "Csatlakoztatás másik Bluetooth-képes eszközhöz" pontját).
- Ha az érintett Bluetooth-képes eszközt korábban már párosította a hangprojektorral, állítsa vissza a Bluetooth-kapcsolatot a hangprojektoron, szüntesse meg a hangprojektor párosítását a Bluetoothképes eszközön, majd végezze el újra a Bluetooth-képes eszköz és a hangprojektor párosítását (lásd a "CSATLAKOZTATÁS" fejezet "Bluetooth-kapcsolat" című részének "Csatlakoztatás másik Bluetoothképes eszközhöz" pontját).

#### **Rossz hangminőség egy csatlakoztatott Bluetooth eszközről.**

• Nem kielégítő a Bluetooth-jelek vétele. Helyezze a forráseszközt a hangprojektorhoz közelebb, illetve távolítsa el a forráseszköz és a hangprojektor közötti akadályokat.

#### **Létrejön, majd pedig megszakad a csatlakoztatott Bluetooth-képes eszközzel fennálló kapcsolat**

• Nem kielégítő a Bluetooth-jelek vétele. Helyezze a forráseszközt a hangprojektorhoz közelebb, illetve távolítsa el a forráseszköz és a hangprojektor közötti akadályokat.

### **Távvezérlő**

#### **Nem működik a távvezérlő**

- Ellenőrizze, hogy nem merültek-e le az elemek. Ha igen, cserélje ki azokat újakra.
- Kisebb távolságra és kisebb szögben tartsa a távvezérlőt a készülékhez képest.

# **13 VÉDJEGYEK**

## **& Bluetooth**

A Bluetooth® szómegjelölés és logó a Bluetooth SIG, Inc. bejegyzett védjegye, és azok HARMAN International Industries, Incorporated általi használata licenc-megállapodás alapján történik. Az egyéb védjegyek és kereskedelmi nevek a megfelelő jogtulajdonosok tulajdonát képezik.

# HƏMI

A HDMI és a HDMI High-Definition Multimedia Interface kifejezések, valamint a HDMI logó a HDMI Licensing Administrator, Inc. védjegyei vagy bejegyzett védjegyei.

# **DE DOLBY AUDIO"**

A Dolby Laboratories társasággal kötött licenc-megállapodás alapján előállított termék. A Dolby, a Dolby Audio és a kettős D szimbólum a Dolby Laboratories védjegye.

# **14 NYÍLT FORRÁSKÓDÚ SZOFTVER LICENCINFORMÁCIÓI**

A termék az Általános Nyilvános Licenc alapján engedélyezett nyílt forráskódú szoftvert tartalmaz. A kényelmesebb felhasználás érdekében a forráskód és az összeállító rendszerek a következő webhelyen is elérhetők: http://www.jbl.com/opensource.html.

Munkatársainkkal a következő címen veheti fel a kapcsolatot:

#### Harman Deutschland GmbH

ATT: Open Source, Gregor Krapf-Gunther, Parkring 3 85748 Garching bei München, Németország A készülékben használt nyílt forráskódú szoftverrel kapcsolatos további kérdéseit pedig az OpenSourceSupport@Harman.com e-mail-címre továbbíthatja.

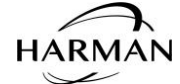

HARMAN International Industries, Incorporated 8500 Balboa Boulevard, Northridge, CA 91329 USA www.jbl.com

© 2019 HARMAN International Industries, Incorporated. Minden jog fenntartva. A JBL a HARMAN International Industries, Incorporated Egyesült Államokban és/vagy más országokban bejegyzett védjegye. A termék jellemzői, műszaki adatai és stílusjegyei előzetes értesítés nélkül változhatnak.

invitone

**Magyarországi forgalmazó: INVITONE Korlátolt Felelősségű Társaság Barázda utca 42. Budapest, 1116 e-mail: info@invitone.hu**